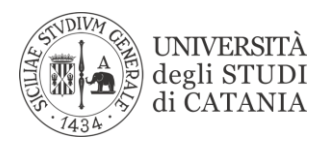

# **FAQ – VPN**

- **1. [Ho bisogno di assistenza cosa devo fare?](#page-0-0)**
- **2. [Per l'accesso al Protocollo è necessario utilizzare la VPN?](#page-0-1)**
- **3. [Per l'accesso al servizio StartWeb è necessario utilizzare la VPN?](#page-1-0)**
- **4. [Ho ricevuto le credenziali e voglio cambiare la password come si fa?](#page-2-0)**
- **5. [Per utilizzare MS Teams è necessario utilizzare la VPN?](#page-2-1)**
- **6. [Ho fatto richiesta di VPN ma non ho ricevuto le credenziali](#page-2-2)**
- **7. [Per la connessione in remoto utilizzo altri programmi come TeamViewer \(o simili\) devo attivare la VPN?](#page-3-0)**
- **8. [Quali servizi sono accessibili tramite VPN?](#page-3-1)**
- **9. [Ho ricevuto le credenziali VPN prima di dicembre 2019 posso utilizzarle?](#page-3-2)**

#### **1. Ho bisogno di assistenza cosa devo fare?**

Per aprire una richiesta di assistenza tecnica basterà compilare il modulo disponibile all'indirizzo **<https://www.unict.it/assistenza>**

Al fine di consentire una rapida identificazione e risoluzione del problema è necessario compilare tutti i campi richiesti, descrivere dettagliatamente la segnalazione e selezionare il **Servizio per il quale si richiede assistenza,** l'indicazione corretta del servizio permetterà una risposta più rapida alla richiesta in quanto canalizzata sulla coda corretta.

<span id="page-0-0"></span>\_\_\_\_\_\_\_\_\_\_\_\_\_\_\_\_\_\_\_\_\_\_\_\_\_\_\_\_\_\_\_\_\_\_\_\_\_\_\_\_\_\_\_\_\_\_\_\_\_\_\_\_\_\_\_\_\_\_\_\_\_\_\_\_\_\_\_\_\_\_\_\_\_\_\_\_\_\_\_\_\_\_\_\_\_\_\_

Qualora per la risoluzione del problema si rendesse necessaria una sessione di assistenza remota, su indicazione dell'operatore scaricare il software di assistenza remota a partire dai seguenti collegamenti ed eseguirlo nel proprio computer.

- [TeamViewer QuickSupport per sistemi Windows](https://webmail.unict.it/assistenza/TeamViewerQS.exe)
- [TeamViewer QuickSupport per sistemi macOS](https://webmail.unict.it/assistenza/TeamViewerQS.dmg)

Fornire quindi l'ID e la password all'operatore.

#### <span id="page-0-1"></span>**2. Per l'accesso al Protocollo è necessario utilizzare la VPN?**

Non è necessario.

Per accedere al protocollo indicare nella barra degli indirizzi del browser utilizzato (Chrome, FireFox, Edge, Internet Explorer, Safari, etc.) l'indirizzo del protocollo informatico *Titulus* [https://protocollo.unict.it](https://protocollo.unict.it/) Verrà visualizzata una prima finestra

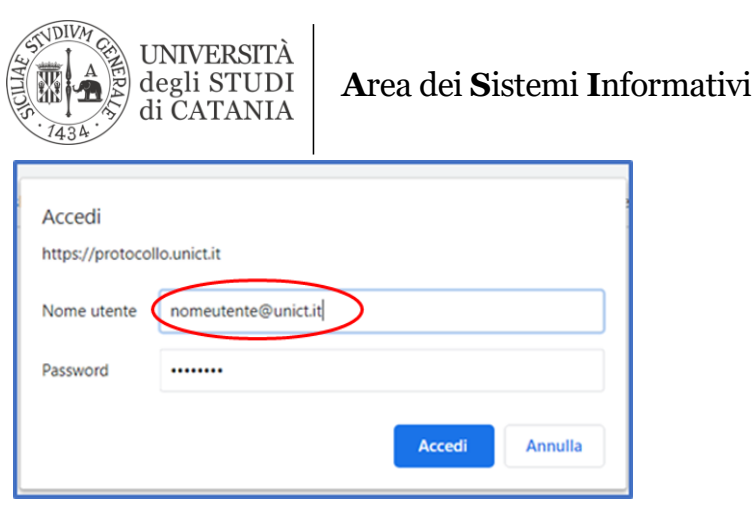

Dovrà inserire le credenziali del suo account Office365

# Nome utente: **<nome\_utente>@unict.it**

Password: *quella utilizzata per il suo account Office 365*

Verrà visualizzata la finestra di accesso

Il nome\_utente di norma è *nome.cognome* ma potrebbe essere diverso nel caso di omonimie. Utilizzare il nome utente assegnato.

A questo punto dovrà inserire le sue credenziali CAS per accedere al protocollo.

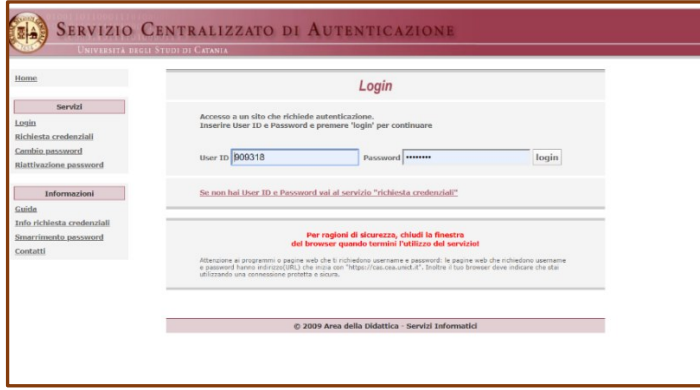

# <span id="page-1-0"></span>**3. Per l'accesso al servizio Start Web è necessario utilizzare la VPN?**

Non è necessario.

Per accedere al protocollo indicare nella barra degli indirizzi del browser utilizzato (Chrome, FireFox, Edge, Internet Explorer, Safari, etc.) l'indirizzo *Start Web* **dell'AGAP:**

# *Start Web* [\(https://timeweb.unict.it\)](https://timeweb.unict.it/)

Verrà visualizzata una prima finestra

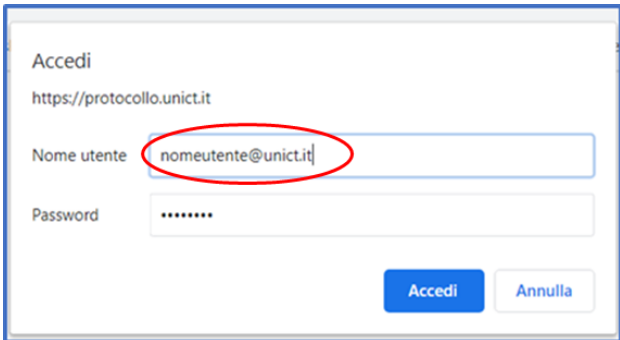

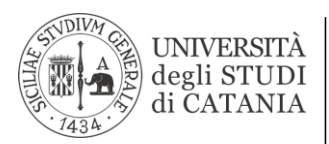

 **A**rea dei **S**istemi **I**nformativi

Dovrà inserire le credenziali del suo account Office365

## Nome utente: <nome utente>@unict.it

Password: *quella utilizzata per il suo account Office 365*

Il nome\_utente di norma è *nome.cognome* ma potrebbe essere diverso nel caso di omonimie. Utilizzare il nome utente assegnato.

Verrà visualizzata la finestra di accesso dove le sue credenziali CAS per accedere a Start Web

### <span id="page-2-0"></span>**4. Ho ricevuto le credenziali e voglio cambiare la password come si fa?**

 Hai ricevuto una comunicazione di questo tipo. *Gentile utente, le credenziali di accesso al suo account Office 365 sono le seguenti: Nome utente: nome.cognome@unict.it Password: XXXXXXXX* Per cambiarla cliccare [qui.](https://adfs3.unict.it/adfs/portal/updatepassword) Verrà visualizzata la seguente finestra

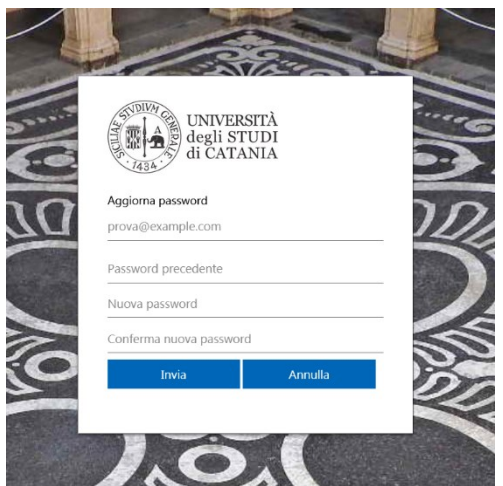

Verifichi l'efficacia della sua nuova password in modo che soddisfi i seguenti requisiti:

- lunghezza minima 8 caratteri,
- presenza di almeno una lettera maiuscola, una lettera minuscola, un numero e/o un simbolo,
- nessuna parola d'uso comune o legata ai propri dati personali, come nomi e date di nascita.

#### <span id="page-2-1"></span>**5. Per utilizzare MS Teams è necessario utilizzare la VPN?**

No, anzi l'attivazione della VPN per partecipare ad una riunione o lezione con Teams peggiorerà la qualità della connessione audio/video ed appesantirà inutilmente i server dell'Università. Il servizio viene utilizzato da web o **[con la app scaricata](https://products.office.com/it-it/microsoft-teams/download-app)** dal sito di Microsoft nel pc/smartphone senza bisogno di accedere alla VPN .

Per altre informazioni vai alla pagina<https://www.unict.it/servizi/microsoft-teams> È preferibile disattivare sempre la VPN prima di avviare una connessione audio/video con Teams.

#### <span id="page-2-2"></span>**6. Ho fatto richiesta di VPN ma non ho ricevuto le credenziali**

Le credenziali da utilizzare, per chi non avesse mai fatto la richiesta di attivazione o non ricordasse le credenziali di accesso sono le stesse utilizzate (e già comunicate) per l'accesso a MS Teams, ovvero le credenziali Office 365 o quelle utilizzate per l'accesso a caselle di posta attive su Office365

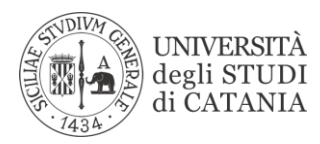

<span id="page-3-0"></span>**7. Per la connessione in remoto utilizzo altri programmi come TeamViewer (o simili) devo attivare la VPN?**

No, non è necessario.

# <span id="page-3-1"></span>**8. Quali servizi sono accessibili tramite VPN?**

- accesso da remoto ai propri pc e alle risorse disponibili nelle postazioni di lavoro in Ateneo da parte del personale che svolge il proprio servizio fuori sede;
- aggiornamento dei siti web (per il personale abilitato);
- collegamento alle procedure di segreteria studenti Smartedu;
- accesso ai servizi della biblioteca digitale di Ateneo;
- accesso ai vari servizi intranet su unict.it.

## <span id="page-3-2"></span>**9. Ho ricevuto le credenziali VPN prima di dicembre 2019 posso utilizzarle?**

**No**, le credenziali nel formato username e password utilizzano come server per la VPN l'indirizzo **access02.unict.it**

**Il servizio VPN access02.unict.it è in dismissione per obsolescenza.**